# Smart I/O Modules

coopoopoooo  $1217777$  $\begin{tabular}{cc} \widehat{\mathbf{u}} & \mbox{if} & \mbox{if} \\ \widehat{\mathbf{u}} & \mbox{if} & \mbox{if} \\ \hline \hline \mathbf{u} & \mathbf{u} \end{tabular}$  $\lim_{n \to \infty} \frac{e^{i\frac{\pi}{2n}}\overline{e^{i\frac{\pi}{2n}}}}{e^{i\frac{\pi}{2n}}\overline{e^{i\frac{\pi}{2n}}}}\lim_{n \to \infty} \lim_{n \to \infty} \frac{e^{i\frac{\pi}{2n}}}{e^{i\frac{\pi}{2n}}}\frac{e^{i\frac{\pi}{2n}}}{e^{i\frac{\pi}{2n}}}\lim_{n \to \infty}$ פיסמטים מספיסימים

 $\widetilde{\mathbf{U}}^{\text{HZAN}}$   $\alpha$ 10-009-000  $\mathbb{R}$ 000000000 000000000

The Smart Input / Output (IO) modules from Titan Products are designed to provide additional and cost effective networkable device points to a BACnet MS/ TP or Modbus RTU network.

The devices are available with 4 or 8 universal input configurations and a variety of output options that include relay, digital and analogue outputs designed to suit a wide range of HVAC and BMS applications for Monitoring, Control and Positioning such as:

- Ventilation Dampers
- Variable Speed Drives (Pumps, Fan etc.)
- Valves
- **Light Levels**
- Conditional monitoring
- **Energy Monitoring**

The DIN Rail modules offer extremely simple set up via an intuitive PC / Laptop program (supplied separately) that allows each device to be addressed for the network, universal inputs to be configured and read, the device outputs to be written to and read, and for the device information to be viewed.

The universal inputs can be used to monitor:

- Resistive inputs
- 0-10V, 0-20mA active inputs
- Digital ON/OFF contact switches
- Digital pulsed inputs.

For more information on the Smart IO modules from Titan Products please contact the sales team.

# **Specification**

Power Supply: See below table Universal Inputs: Resistive NTC: 10K3, 10K4, 20K6 PTC: NI1000, PT1000 Active 0-20mA with external 100ohm Digital ON/OFF contact, Pulse Count Output Types: Analogue (rated 5mA / 16 Bit) Digital (rated 350mA) Relay (rated 3A at 240V) Accuracy / Resolution: Analogue: +/-0.1V Resistive: +/-0.5°C Digital Pulse: 25ms pulse width min (up to 65535 counts, loop back to 0 on overflow) Communications: BACnet MS/TP Modbus RTU LED Indication: Tx/Rx communications Operating Temp: 0 to 50°C Operating Humidity: 5 to 80% non-condensing Enclosure: L94-VO (IP20) Mounting: DIN Rail Terminals: 1.0mm recommended Country of origin: UK

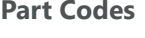

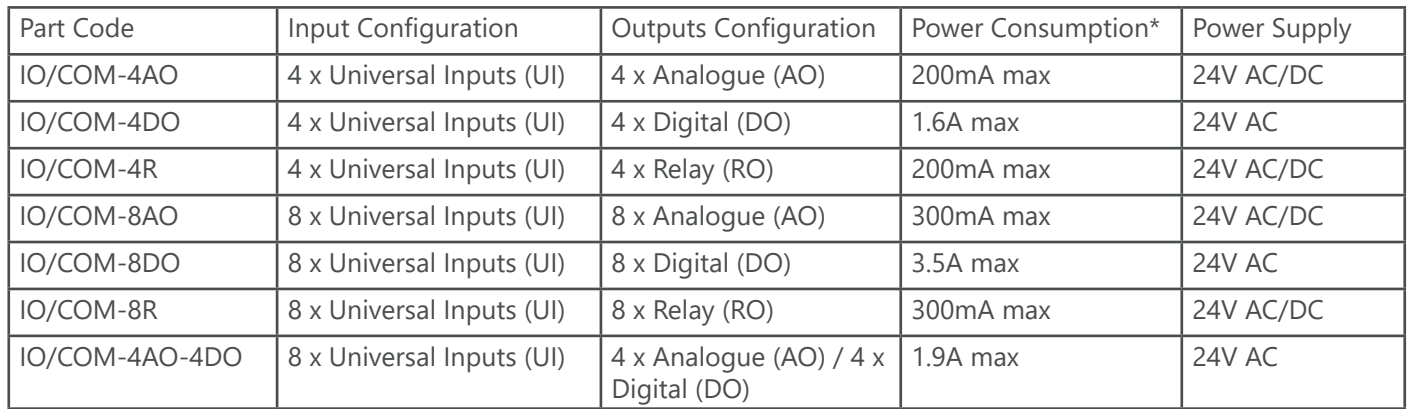

\*Power consumption figure includes total connected output loads.

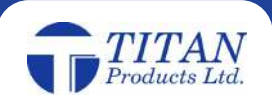

#### **Dimensions**

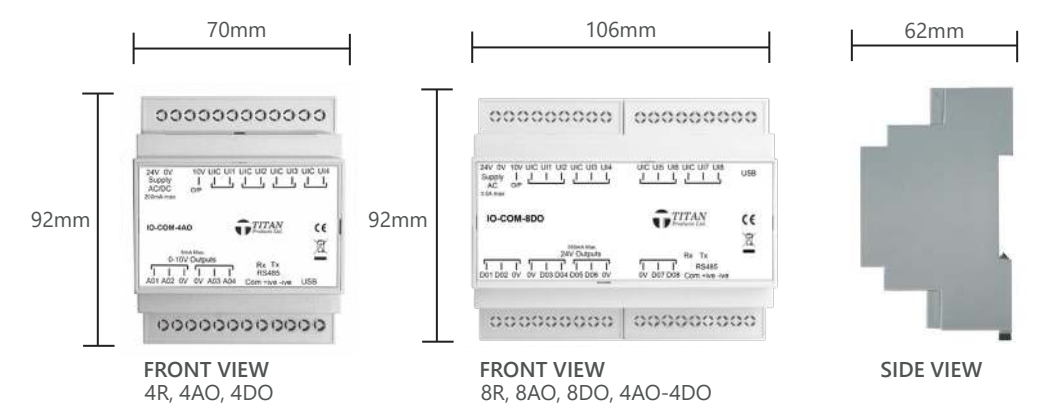

#### **Preparation and Disposal:**

Unpack the Smart IO module from the recyclable cardboard packaging. Inspect the package contents for damaged or missing components. If damaged, notify the appropriate carrier at once and return any damaged components for immediate repair or replacement. Dispose of packaging at appropriate site for recycling.

#### **Included in package:**

- Smart IO module
- RS485 plug-in connector

*Note: The Smart IO configuration tool detailed in this document is supplied separately free of charge. This can be ordered on a USB stick or downloaded from www.titanproducts.com. The part code for the USB stick if ordering is IO/COM-SETUP.*

#### **Recycling:**

All plastic and metal parts are recyclable. The printed circuit board may be sent to any PCB recovery contractor to recover some of the components for any metals such as gold and silver.

#### **WEEE Directive:**

At the end of their useful life the packaging and product should be disposed of at or by a suitable recycling centre.

Do not dispose of with normal household waste. Do not burn.

#### **Precautions:**

This document uses the following warning and caution conventions:

1) **CAUTION:** Cautions remind the reader to be careful. They alert readers to situations where there is a chance that the reader might perform an action that cannot be undone, might receive unexpected results, or might lose data. Cautions contain an explanation of why the action is potentially problematic.

2) **WARNING: Warnings alert the reader to proceed with extreme care. They alert the user to situations where there is a chance that the user might do something that can result in personal injury or equipment damage. Warnings contain an explanation of why the action is potentially dangerous.** 

#### **Safety Precautions:**

The following items are warnings of a general nature relating to the installation and start-up of the Smart IO modules. It is essential to be sure to pay attention to these warnings to prevent personal injury or equipment damage.

**WARNING The Smart IO modules are powered by 24V AC at 50/60 Hz or 24V DC. There is potential for up to 240V AC to be present at the Relay Output terminals (reference R1 – R8 dependant on product type).** 

 **Disconnect power before installation or servicing to prevent electrical shock or equipment damage. Make all connections in accordance with national and local electrical codes. Use only copper conductors with ferrules to contain cable strands.** 

To reduce the risk of fire or electrical shock, install in a controlled environment relatively free  **of contaminants.** 

 **This device is intended for use only as a monitoring and control device. To prevent data loss or**  equipment damage, do not use it for any other purpose.

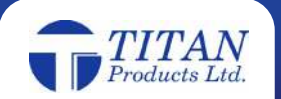

#### **Static Discharge Precautions**

Static charges produce voltages high enough to damage electronic components. The microprocessors and associated circuitry within a Smart IO modules controller are sensitive to static discharge. Follow these precautions when installing, servicing, or operating the system:

**CAUTION Work in a static-free area.**

 **Discharge any static electricity you may have accumulated. Discharge static electricity by touching a**  known, securely grounded object. Do not handle the printed circuit board (PCB) for any reason.

#### **Mounting**

Mount the Smart IO modules in a location that allows clearance for wiring, servicing and module removal.

#### **Environmental Requirements:**

Note the following requirements for the Smart IO mounting location:

- This product is intended only for indoor use. Do not expose the unit to ambient conditions outside of the stated temperature and humidity ranges.
- If mounting inside an enclosure, that enclosure should be designed to keep the unit within its required operating range considering a 15VA dissipation by the controller, plus dissipation from any other devices installed in the same enclosure. This is especially important if the controller is mounted inside an enclosure with other heat producing equipment.

#### **Do not mount the unit:**

- In an area where excessive moisture, corrosive fumes, or explosive vapours are present.
- Where vibration or shock is likely to occur.
- In a location subject to electrical noise. This includes the proximity of large electrical contractors, electrical machinery, welding equipment, and spark igniters, and variable frequency drives.

#### **Physical Mounting:**

The following information applies to physically mounting the unit

- You can mount the Smart IO modules in any orientation. But preferably horizontally with access to the bottom mounting clip. It is not necessary to remove the top cover before mounting.
- The Smart IO modules has a moulded DIN rail slot and locking clip for direct mounting onto a DIN top hat rail size 35mm.
- Mounting on a DIN rail ensures accurate alignment of connectors between all devices.

#### **DIN Rail Mounting:**

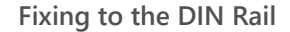

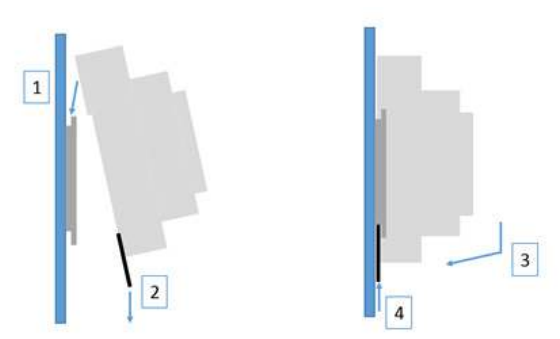

- 1. Fix top clips over DIN rail.
- 2. Pull down bottom clip using screwdriver.
- 3. Close controller towards DIN rail.
- 4. Push up bottom clip to fix securely to DIN rail.

**Fixing to the DIN Rail Removing from the DIN Rail**

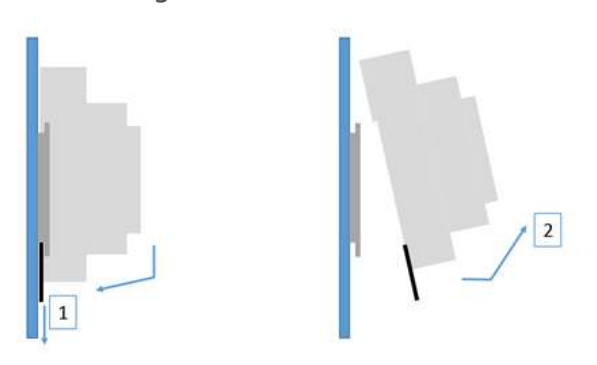

1. Pull down bottom clip with screwdriver.

2. Lift controller away from DIN rail.

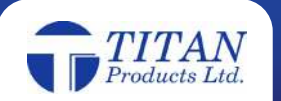

#### **Connections**

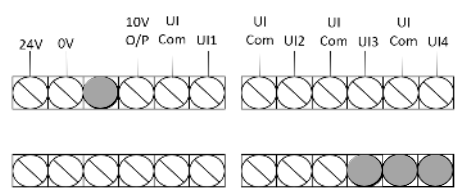

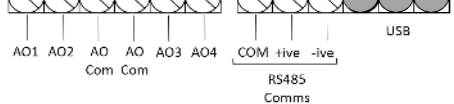

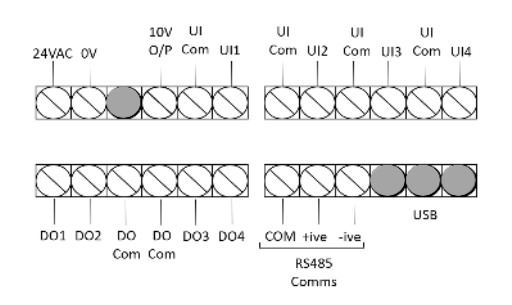

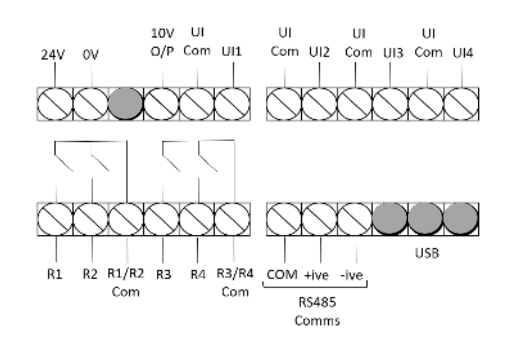

## **IO/COM-4AO IO/COM-8AO**

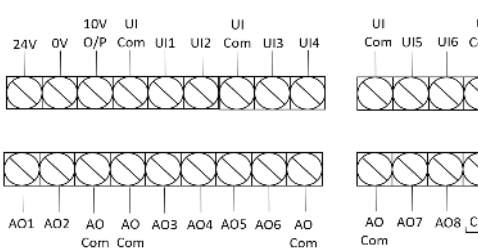

AO Com Com

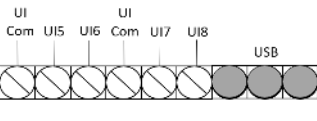

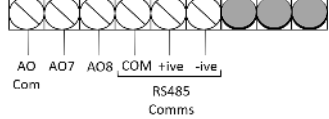

i no

USB

**USB** 

#### **IO/COM-4DO IO/COM-8DO**

I

C

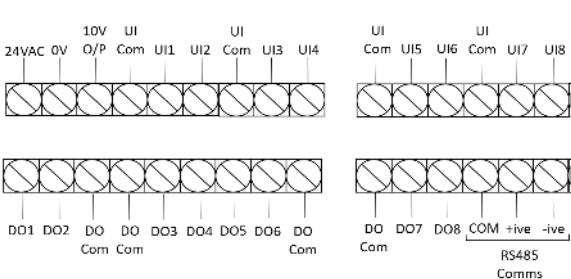

## **IO/COM-4R IO/COM-4AO4DO**

Com Com

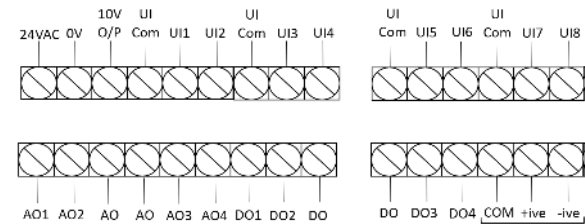

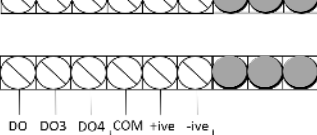

**RS485** 

Comms

 $\cup$ 

#### **IO/COM-8R**

![](_page_3_Figure_19.jpeg)

Com

Com

#### **End of Line Resistor:**

The units are supplied with an inbuilt end of line resistor. This is disabled as default. To enable an end of line resistor, remove the bottom right terminal guard on the unit and move the position of the jumper to connect both legs. In this position the 120ohm end of line resistor is now made. Note: this should only be enabled on the devices at the end of the RS485 daisy chain network.

![](_page_3_Picture_23.jpeg)

#### **Communication Manuals:**

The BACnet MS/TP and Modbus RTU manuals can be found on the IO/COM-SETUP USB stick (supplied separately) or they can be requested by via Titan Products sales team.

#### **PC** Set Up (requires Window 7 or 10):

Note: The IO/COM-SETUP Smart IO configuration tool is supplied separately or can be downloaded free of charge via www.titanproducts.com

#### **Connecting to a Device:**

To address and set up the Smart IO modules connect the Smart IO modules to the PC/Laptop via a Mini-USB to USB cable (Titan can supply a cable if required). Once connected, run the supplied Smart IO configuration tool and select the COM Port the USB cable is connected to on the PC/Laptop. See Fig 1. below.

![](_page_4_Picture_6.jpeg)

#### **Network Parameters:**

To address the IO device for the network select Network Parameters from the tabs on the left of the screen. From here select the Network Protocol, Baud rate, MAC address, Device ID (BACnet only) and the Modbus parity / stop bits (Modbus only).

![](_page_4_Figure_9.jpeg)

![](_page_4_Figure_10.jpeg)

- Images based on Windows 10 operating system being used. If using Windows 7 there may be slight differences in the operation. See notes below:

The bottom left button is named "Read Device" on Windows 7 instead of "Read / Reconnect Device" on Windows 10

- If using a Windows 7 device, before unplugging the USB cable to plug it back into the same or another device, click Device -> Disconnect Device. If this is not done, the connection will be lost and the software will need to be restarted and USB cable removed and re-inserted.

#### **Setting up universal inputs:**

To set up a universal input select Universal Inputs from the tab on the left hand side. All inputs will display their current setup.

*Note 1: If the program does not display the devices input status, select Read / Reconnect Device to refresh the displayed values.*

For each universal input select the required input type from the drop down menu.

*Note 2: If Digital Input is selected, the input will operate as both an ON/OFF contact and a pulse counter with both states available via separate objects / registers within the device.*

Once the Network Parameters and Universal Inputs have been set up, click write device to write the parameters to the device. The device will now be discoverable on your network.

*Note 3: The universal input configuration can also be set up via the BACnet MS/TP or Modbus RTU network once the devices are addressed and discoverable, if preferred.* 

![](_page_4_Picture_23.jpeg)

*Note 4: As default the UI inputs will be set as None.*

*Note 5: If utilising active 0-10V or 0-20mA inputs, it is recommended to configure the inputs prior to connecting a 0-10V or 0-20mA signal.* 

![](_page_5_Picture_2.jpeg)

#### **Output Values:**

The output values can be read or written to via the BACnet MS/TP network, Modbus RTU network or via the Smart IO configuration tool. To view via the tool select Outputs from the tab on the left hand side. From here it is possible to read the current status of the output by selecting Read / Reconnect Device or write a new value to the output by selecting the value required and selecting Write Device.

![](_page_5_Picture_108.jpeg)

*Note: Please see the BACnet or Modbus manuals for full details on the BACnet points and Modbus registers available within each device.*

#### **Device Info:**

To view the Smart IO device info select the Device Info from the tab. Device info such as the Product Code, Software, Firmware and Hardware versions will be viewable. See Fig6. below:

#### **Save / Load Device Configuration:**

Once a device has been set up it is possible to save the configuration and load into another device. To do this select File from the Smart IO configuration tool and save the configuration to your PC/Laptop. To Load this configuration to another device select File > Load Configuration from the Smart IO configuration tool and select the file you wish to upload from the PC/Laptop and click Write Device. This will upload the configuration on to the connected IO device. See Fig7 below:

![](_page_5_Picture_109.jpeg)

t: +44 (0)161 406 6480 ● e: sales@titanproducts.com ● w: www.titanproducts.com UK DESIGNED, DEVELOPED AND MANUFACTURED Ref: SKU 266 V1

![](_page_5_Picture_13.jpeg)

## **Application Notes:**

#### **Pulse Counting:**

When a UI is set as a Digital Input, the UI will provide both monitoring of contact condition and pulse counting with a max pulse count of 65535. If multiple UIs are set as Digital Inputs they will each have a limit of 65535 counts. Once the limit is reached the count will loop back to 0 and increment from there as more pulses are counted. Each counter can be individually reset via the BACnet or Modbus network if required. When configured as digital input the inputs are compatible with open collector outputs.

## **Low Pass Filter:**

A low pass filter value can be allocated to the input to provide a rolling average of the input measurement when an input is configured as an analogue or resistive input. The rolling average period can be set from 0 to 60 seconds where 0 is no low pass filter set. The low pass filter is designed to provide a more stable input reading.

If multiple UIs are set as an analogue or resistive input, each input can have a different low pass filter value if required. The low pass filter is set via the BACnet or Modbus network. See the BACnet or Modbus manuals for more details.

## **End of Line resistor:**

The units are supplied with an inbuilt end of line resistor. This is disabled as default. To enable an end of line resistor, remove the bottom right terminal guard on the unit and move the position of the jumper to connect both legs. In this position the 120ohm end of line resistor is now made. Note: this should only be enabled on the devices at the end of the RS485 daisy chain network.

## **10V Output Application use (10V O/P):**

The 10V output can be used for feedback with Input signal applications, switching the fixed 10V (wetting voltage) through dry contacts into a UI that will be set to an analogue input which creates a type of DI signal for example: 10V ON or 0V OFF.

This one 10V signal can be used for the common side of multiple ON/OFF Analogue Inputs.

This 10V output can also be used through a resistive network via multiple dry switched contacts or a multi-position selector switch to signal varying voltage levels into one configured Analogue input. The variable voltage signal can be used to increase the number of module inputs when required.

![](_page_6_Picture_145.jpeg)

The resistor values shown in the table are standard. The resulting error on the voltage for the analogue input is <0.2V>. A 10K ohms resistor needs to be fitted across the analogue input to earth.

Diagram shows an application using a selector switch to produce the variable voltage

![](_page_6_Figure_15.jpeg)

![](_page_6_Picture_17.jpeg)

#### **Recommended Cable Specification**

![](_page_7_Picture_140.jpeg)

- All Low voltage cables must be segregated from any mains carrying inductors and they should not be run in the same containment system

- All low voltage cables must not run in close proximately to any mains AC inductive loads such as florescent fittings and electric motors

- All cable connections into Titan Products controllers should use ferrules to prevent short circuits.

*Titan Products Ltd. reserve the right to alter or amend this product in any way without notification*

![](_page_7_Picture_7.jpeg)